# Docker<sub>TZdir</sub>

# Docker

### $\Pi\Pi\Pi\Pi\Pi\Pi\Pi\Pi\Pi\Pi\Pi\Pi\Pi\Pi$

docker run -d --name="zdir" \

- -v /data/apps/zdir/data:/data/apps/zdir/data \
- -v /data/public:/data/apps/zdir/data/public \
- $-p 6080:6080$
- --restart=always \

helloz/zdir:3.2.0

- $\bullet$  /data/apps/zdir/data /data/apps/zdir/data  $\Box$
- $\bullet$  /data/public  $\boxed{\text{minmax}}$ Zdir $\boxed{\text{minmax}}$
- $\bullet$  6080  $\sqrt{Z}$ di 6080  $\sqrt{2}$

# docker compose $\square$

 $Z$ didocker-compose.yaml

```
version: '3.3'
services:
     zdir:
         container_name: zdir
         volumes:
              - '/data/apps/zdir/data:/data/apps/zdir/data'
             - '/data/public:/data/apps/zdir/data/public'
         ports:
             - '6080:6080'
         restart: always
         image: 'helloz/zdir:3.2.0'
```
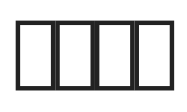

#### Docker **THE zdir THE helloz/zdir**ITHE "latest"

Mage not found or type unknown

#### $\frac{1}{2}$

- 1. 使用高权限执行容器
- $2.$  **HHHH**

Mage not found or type unknown

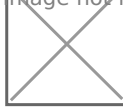

### 设置存储空间,注意:

- 1. **III/IIIIIIIIIII**IIIIII
- $2.$   $\Box$

hage not found or type unknown

mage not found or type unknown

- $\bullet$  /data/apps/zdir/data  $Zdir$
- /data/apps/zdir/data/public 需要读取的文件列表
- 
- 
- 
- 
- 
- 
- 
- 
- 

**TITITITI 6800 TITITITITITITITITITI** 

其它选项保持默认不修改,然后创建并启动。最后访问页面右上方的登录进行初始化。

安装完毕后,默认访问地址为 http://IP:6080/#/user/login 初始化用户名、密码,或者点击右上方的登录亦可。

3. **A** 

 $\Box$ 

mage not found or type unknown

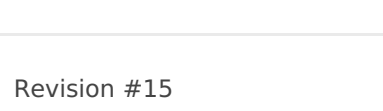

Created 17 October 2022 07:35:57 by xiaoz Updated 11 January 2023 03:03:38 by xiaoz